# **yamldirs Documentation**

*Release 1.1.8*

**Oct 06, 2021**

### **Contents**

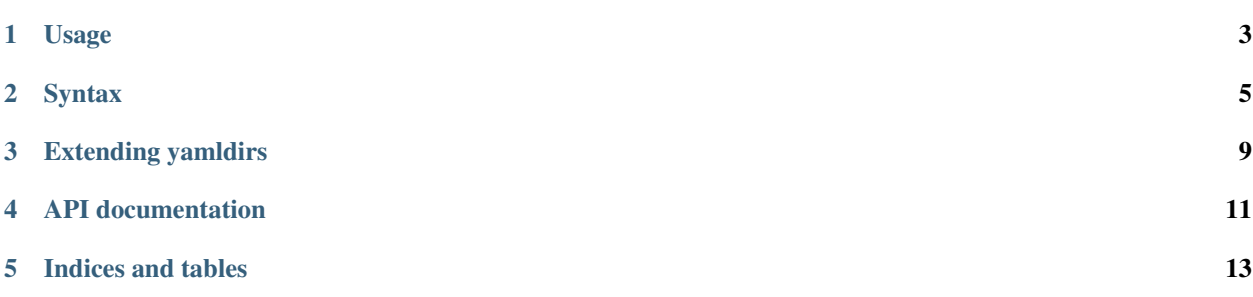

Create directories and files (including content) from yaml spec.

This module was created to rapidly create, and clean up, directory trees for testing purposes.

Installation:

pip install yamldirs

New in version 1.1.7: a (very basic) yamldirs command has been added:

yamldirs dirname

prints the yaml for the directory tree rooted at dirname (the formatting, while technically correct, probably needs some human editing).

To extract the directory tree defined by file.yaml:

yamldirs file.yaml

the extension needs to be exactly . yaml.

#### Usage

#### <span id="page-6-0"></span>The YAML record syntax is:

```
fieldname: content
fieldname2: |
    multi
    line
    content
nested:
    record: content
```
yamldirs interprets a (possibly nested) yaml record structure and creates on-disk file structures that mirrors the yaml structure.

The most common usage scenario for testing will typically look like this:

```
from yamldirs import create_files
def test_relative_imports():
   files = """
        foodir:
            - __init__.py
            - a.py: |
               from . import b
            - b.py: |
                from . import c
            - c.py
    """
   with create_files(files) as workdir:
        # workdir is now created inside the os's temp folder, containing
        # 4 files, of which two are empty and two contain import
        # statements. Current directory is workdir.
    # `workdir` is automatically removed after the with statement.
```
If you don't want the workdir to disappear (typically the case if a test fails and you want to inspect the directory tree)

you'll need to change the with-statement to:

```
with create_files(files, cleanup=False) as workdir:
    ...
```
yamldirs can of course be used outside of testing scenarios too:

```
from yamldirs import Filemaker
Filemaker('path/to/parent/directory', """
   foo.txt: |
       hello
   bar.txt: |
       world
""")
```
#### **Syntax**

<span id="page-8-0"></span>If you're new to yaml and receive a yaml.parser error you don't understand, it might be useful to run your yaml through an online validater (e.g. [https://codebeautify.org/yaml-validator\)](https://codebeautify.org/yaml-validator).

The yaml syntax to create a single file:

foo.txt

Files with contents uses the YAML record (associative array) syntax with the field name (left of colon+space) is the file name, and the value is the file contents. Eg. a single file containing the text *hello world*:

foo.txt: hello world

for more text it is better to use a continuation line ( $\vert$  to keep line breaks and  $>$  to convert single newlines to spaces):

```
foo.txt: |
   Lorem ipsum dolor sit amet, vis no altera doctus sanctus,
   oratio euismod suscipiantur ne vix, no duo inimicus
   adversarium. Et amet errem vis. Aeterno accusamus sed ei,
   id eos inermis epicurei. Quo enim sonet iudico ea, usu
   et possit euismod.
```
To create empty files you can do:

foo.txt: "" bar.txt: ""

but as a convenience you can also use yaml list syntax:

- foo.txt - bar.txt

For even more convenience, files with content can be created using lists of records with only one field each:

- foo.txt: | hello - bar.txt: | world

Note: This is equivalent to this json: [{"foo.txt": "hello"}, {"bar.txt": "world"}]

This is especially useful when you have a mix of empty and non-empty filess:

```
mymodule:
   - _init__.py
   - mymodule.py: |
       print "hello world"
```
directory with two (empty) files (YAML record field with list value):

foo: - bar - baz

an empty directory must use YAML's inline list syntax:

foo: []

nested directories with files:

```
foo:
    - a.txt: |
       contents of the file named a.txt
    - bar:
        - b.txt: |
            contents of the file named b.txt
```
It's worth noting that you cannot mix record and list syntax in the same nesting level:

```
# wrong
dir1: \# \text{top-level record}- file1 # first level is a list..
   - file2 #.. file1 and file2 are here empty files
   \texttt{dir2:} \texttt{#} \leq \texttt{=} ERROR: You cannot define a mapping item when in a sequence
        - file3
       - file4
```
the solution is to make dir2 a list item:

```
dir1:
    - file1
   - file2
    - dir2: \# == Correct.
       - file3
       - file4
```
the corresponding json is:

```
>>> print json.dumps(yaml.load("""
... dir1:
... - file1
... - file2
... - dir2:
... - file3
... - file4
... """), indent=4)
{
   "dir1": [
       "file1",
       "file2",
       {
           "dir2": [
              "file3",
               "file4"
           ]
       }
   ]
}
```
or make the first level  $(b, c, d$  below) record fields:

a: b: b c: c d: e: e

corresponding json:

```
>>> print json.dumps(yaml.load("""
... a:
... b: b
... c: c
... d:
... e: e
... """), indent=4)
{
     "a": {
          \sqrt{\phantom{a}}^{\mathfrak{m}} c": \sqrt{\phantom{a}}^{\mathfrak{m}} c",
          "b": "b",
          "d": {
              "e": "e"
           }
     }
}
```
Note: (Json) YAML is a superset of json, so you can also use json syntax if that is more convenient.

#### Extending yamldirs

<span id="page-12-0"></span>To extend yamldirs to work with other storage backends, you'll need to inherit from yamldirs.filemaker. FilemakerBase and override the following methods:

```
class Filemaker(FilemakerBase):
   def goto_directory(self, dirname):
       os.chdir(dirname)
   def makedir(self, dirname, content):
       cwd = os.getcwd()
       os.mkdir(dirname)
       os.chdir(dirname)
       self.make_list(content)
       os.chdir(cwd)
   def make_file(self, filename, content):
       with open(filename, 'w') as fp:
           fp.write(content)
   def make_empty_file(self, fname):
       open(fname, 'w').close()
```
<span id="page-14-0"></span>API documentation

Indices and tables

- <span id="page-16-0"></span>• genindex
- modindex
- search